01-TV/2024

# **INSTRUCTIVO**

# Tasa de Mantenimiento por el uso de la Red Vial Municipal

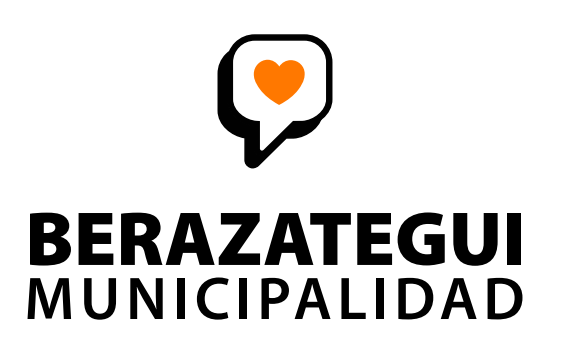

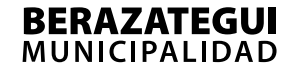

### **MARCO NORMATIVO**

- Ordenanza Fiscal N° 4967 y modificatorias.
- Ordenanza N° 6507.
- Decreto Reglamentario N° 0737.

### **ALCANCE**

El tributo será abonado por el contribuyente al momento de adquirir combustibles líquidos y gas natural comprimido en expendedores ubicados en el territorio del partido de Berazategui.

**La tasa deberá estar DISCRIMINADA.** 

### **SUJETOS**

**- Responsable Sustituto (Agente de Percepción del Tributo):** Personas humanas o jurídicas que expendan y comercialicen combustibles líquidos u otros derivados de hidrocarburos en todas sus formas y gas natural comprimido (GNC). Éstos serán dados de alta de oficio por la Dirección de Rentas de la Municipalidad de Berazategui y registrados en el Registro Municipal de Responsables Sustitutos de la Tasa de Mantenimiento Vial Municipal.

- **- Sujeto alcanzado y no notificado (RS):** Los sujetos que no fueren notificados, pero se encuentren alcanzados por la Ordenanza N° 6507, deberán solicitar el alta de forma presencial, en las oficinas de la Dirección de Rentas.
- **- Contribuyentes:** Todos los usuarios efectivos o potenciales de la red vial municipal.

#### **- Sujetos no alcanzados:**

- Fuerzas de seguridad.
- Bomberos voluntarios.
- Estado nacional y provincial, y sus entes autárquicos.
- Vehículos municipales.

En la primera etapa de implementación del mencionado tributo, el Responsable Sustituto procederá a percibir indistintamente a todos los sujetos. En caso de que se practique la percepción a un sujeto no alcanzado, el mismo deberá gestionar su reclamo ante el Municipio.

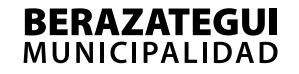

### **ROL DE CADA SUJETO**

¿Quién paga la Tasa por el uso de la Red Vial Municipal?

**Contribuyente**

¿Quién cobra actuando como Agente de Percepción, confecciona la DDJJ para enviársela al Municipio y paga una vez que el fisco genera la liquidación?

## **Responsable Sustituto**

¿Quién hace y pone a disposición en el sitio virtual seguro la

Liquidación para que la abone el Contribuyente?

### **El Municipio**

01-TV/2024 **3.**

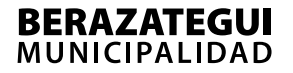

### **PROCEDIMIENTO DE PRESENTACIÓN DE DDJJ Y PAGO DEL TRIBUTO**

1- Para la confección de la DDJJ, se deberá utilizar el Formulario "Presentación de Declaración Jurada y Pago de la Tasa por el uso de la red vial municipal" previsto en el Anexo 1° del Decreto Reglamentario N° 0737.

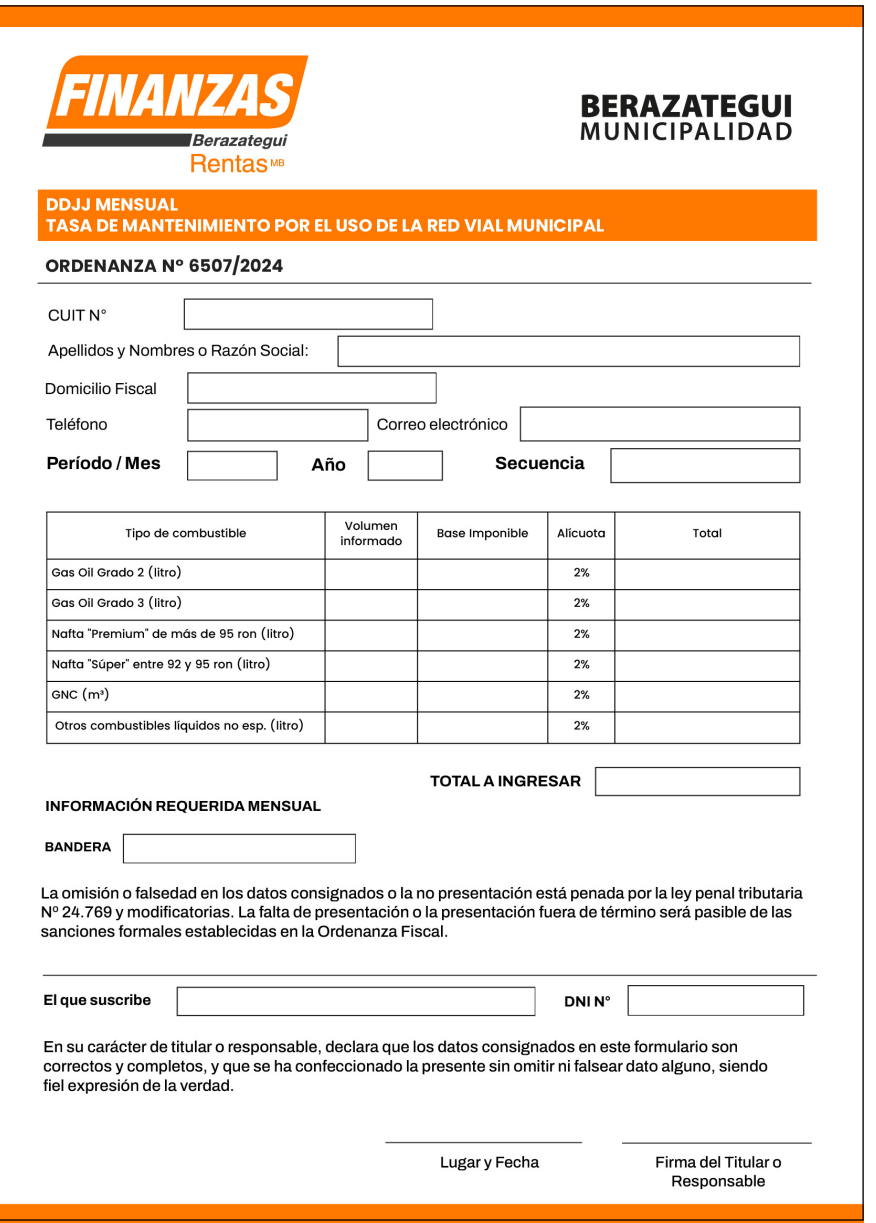

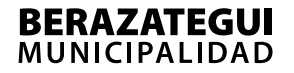

2- El **Responsable Sustituto** deberá efectuar la presentación de la DDJJ, enviando la misma a la casilla de correo electrónico

*tasavialurbana@berazategui.gov.ar,* creada para tal fin, **antes de las 48 horas previas al vencimiento del pago del periodo en cuestión,** según lo indica el Art. 4° del Decreto Reglamentario N° 0737.

> **Importante:** la DDJJ se debe realizar por CUIT de la Empresa y no por Cuenta de Comercio. Cuando el CUIT corresponda a más de un comercio expendedor de combustibles, deberá liquidarse el tributo mediante la sumatoria de litros e importes de cada una de las cuentas de comercios habilitados.

3- Una vez que la Municipalidad de Berazategui reciba la DDJJ por mail, **notificará al Responsable Sustituto de la recepción de la DDJJ en las formas previstas en la Ordenanza Fiscal vigente,** y procederá a **liquidar en el plazo de 24 horas el importe a pagar en concepto de TASA DE MANTENIMIENTO POR EL USO DE LA RED VIAL MUNICIPAL,** poniendo a disposición dicha obligación en el sitio seguro virtual del Municipio.

4- Los Responsables Sustitutos **deberán ingresar los importes liquidados por el fisco,** a través de los medios de pago habilitados para el resto de las obligaciones tributarias desde el sitio seguro virtual del Municipio.

### **A CONTINUACIÓN, TE EXPLICAMOS PASO A PASO CÓMO INTERACTUAR CON NUESTRA PLATAFORMA:**

1- Acceda al sitio ingresando a **berazategui.gov.ar**, **Secciones**/**Pagá tus Tasas** 1- Accedé al sitio ingresando a *berazategui.gov.ar*, *Secciones/Pagá tus Tasas* y seleccioná el ícono de *Comercio.* 

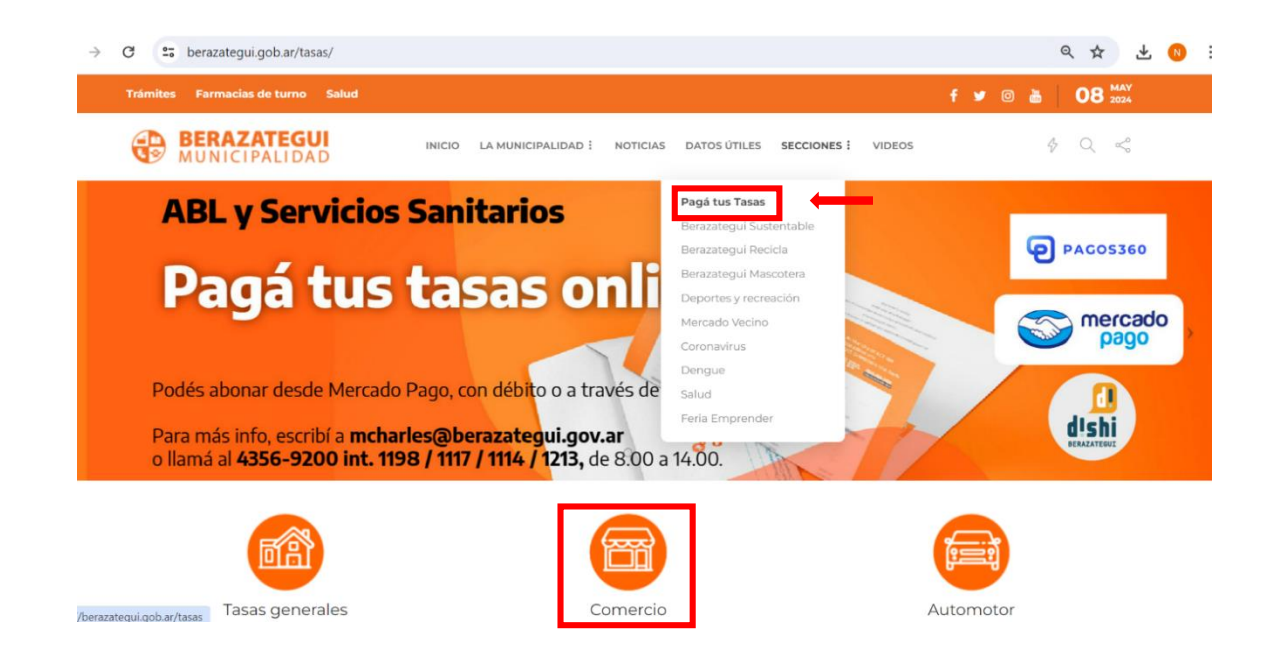

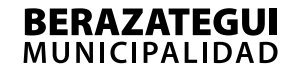

2- **Valide su identidad** a través de las siguientes plataformas: 2- **Valide su identidad** a través de las siguientes plataformas: 2- **Validá tu identidad** a través de las siguientes plataformas:

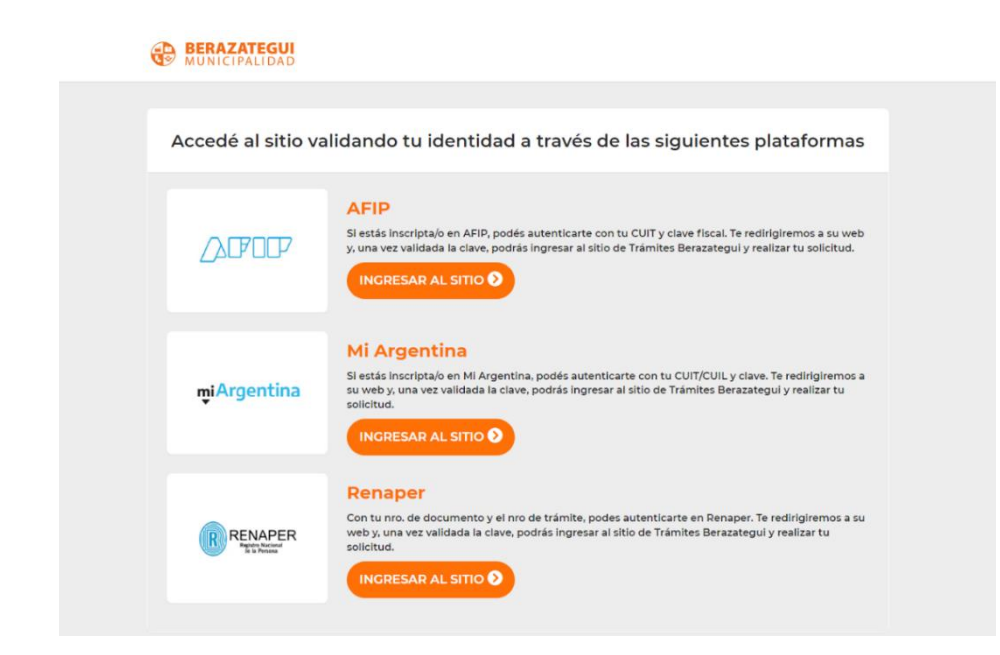

3- Una vez autenticado ingresá a **gestionar tus tasas:** 

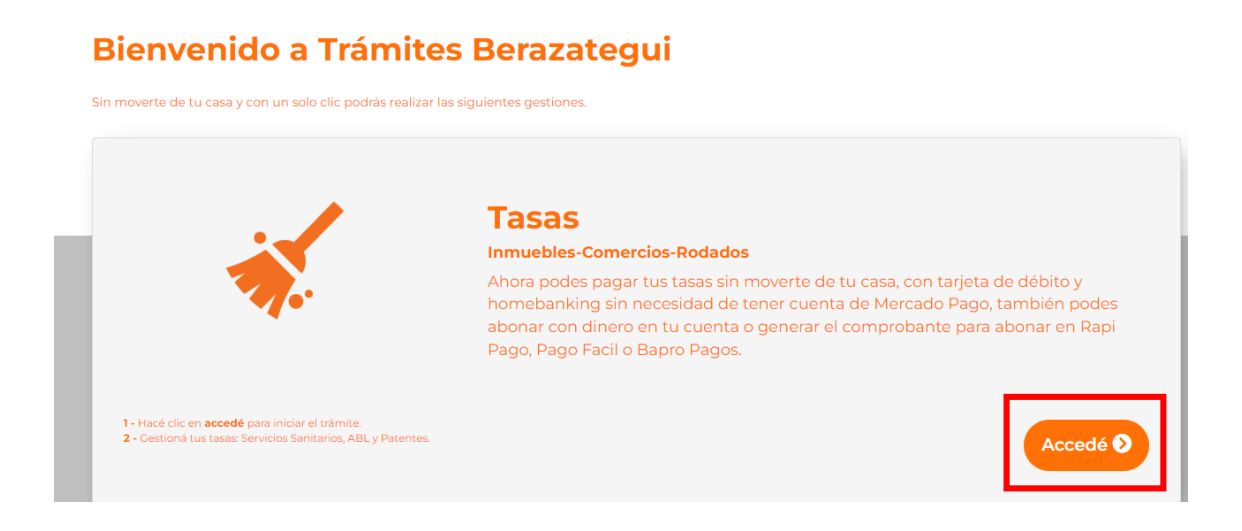

4- Para realizar el alta, seleccioná la opción "IMPONIBLES DE TERCEROS" y optá por "Contribuyentes". A continuación ingresá el CUIT correspondiente a la persona jurídica en nombre de quien se ingresarán los importes.

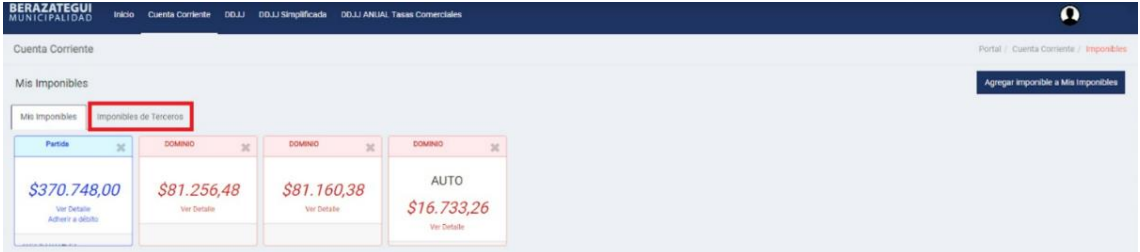

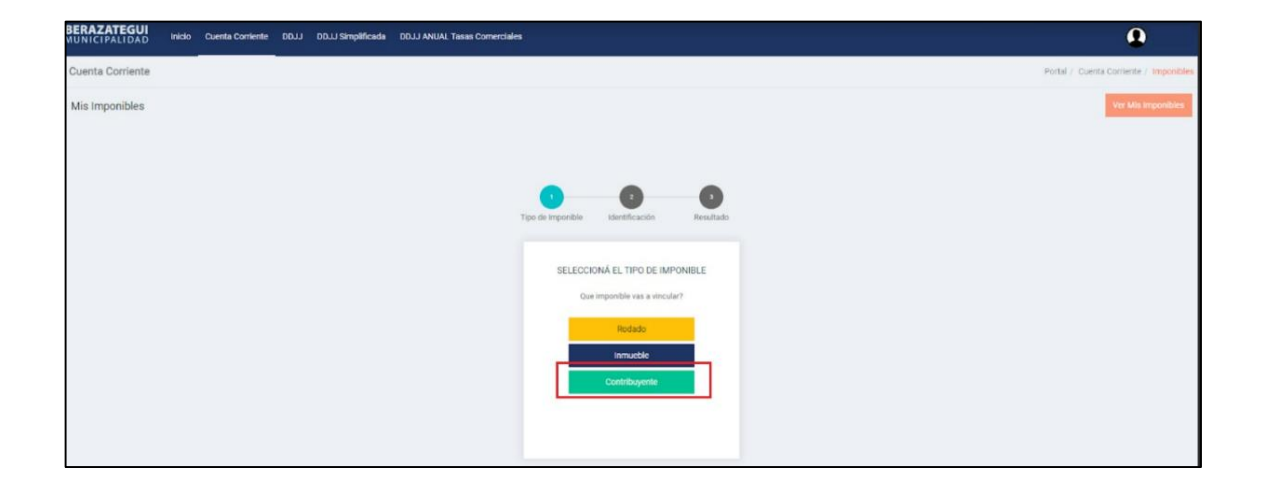

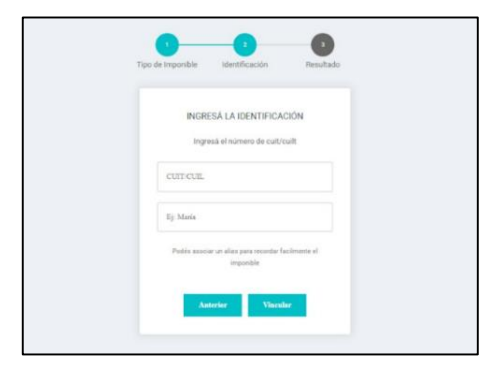

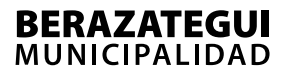

5- Desde la opción "Imponibles de terceros" podrás acceder a realizar tus gestiones.

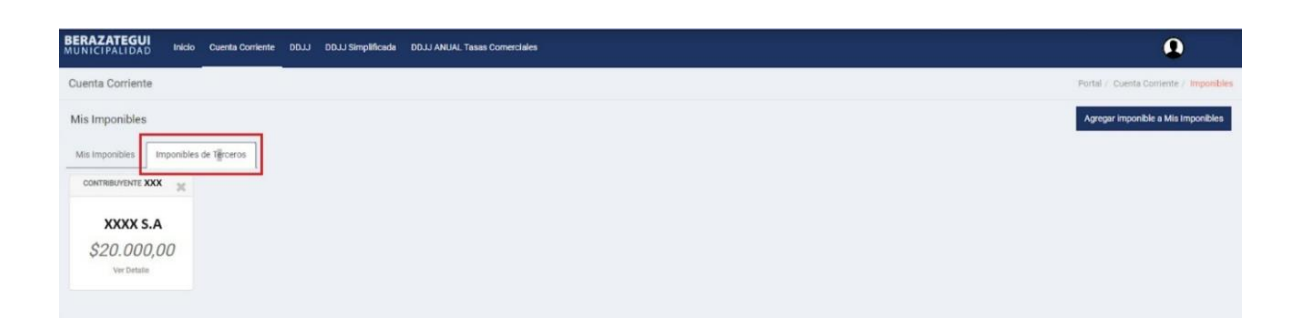

*"En caso de presentar algún inconveniente en el ingreso a la plataforma, podés comunicarte vía mail a consultastasasmunicipales@berazategui.gov.ar"* 

### *comunicarse vía mail a consultastasasmunicipales@berazategui.gov.ar"* **BASE IMPONIBLE**

determina la Ordenanza Fiscal N° 4967 y modificatorias. La Base Imponible que el Responsable Sustituto debe tener en cuenta a los fines de la confección de la Declaración Jurada será **"libre de impuestos"**, tal como lo

#### determina la Ordenanza Fiscal N° 4967 y modificatorias en la Ordenanza Fiscal N° 497 y modificatorias. La provincia de la Constantina de la Constantina de la Constantina de la Constantina de la Constantina de la Constantin **ALÍCUOTA**

 $expendidos.$ El **Art. N° 17** de la Ordenanza N° 6507 determina que el Responsable Sustituto deberá aplicar la alícuota del 2% sobre el **precio libre de impuestos por cada litro o fracción de combustibles líquidos y otros derivados de hidrocarburos** 

### **de combustibles de la ORDENANZA N° 6507 de la partid de la ORDENANZA N° 6507 de la partid dos la partid dos la partid dos la partid dos la partid dos la partid dos la partid dos la partid dos la partid dos la partid dos l**

Según Decreto Reglamentario N° 0737, la mencionada norma entra en vigencia a partir del **01/05/2024.**